# **Prevenção de erros nos SPEDs**

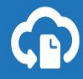

# O que é SPED?

**O SPED** facilita a informatização entre o Fisco e os contribuintes. Com ele houve a extinção dos livros fiscais físicos, documento em papel e, consequentemente, redução de custos e simplificação das obrigações acessórias.

- EFD (SPED Fiscal): Apuração dos tributos de ICMS e IPI. O prazo é definido por cada unidade federativa, basta consultar cada legislação estadual. Ele deve ser submetido ao PVA (Programa Validador e Assinador) e enviado para o SPED Fiscal.
- EFD Contribuições: Escrituração da contribuição para o PIS/Pasep e Cofins. Deve ser feito mensalmente até o 10º dia útil do segundo mês subsequente. Deve ser submetido ao PVA.

# O que é SPED?

ECD (SPED Contábil): Livro diário e seus auxiliares; livro razão e auxiliares; balancetes diários; balanços e fichas de lançamento comprobatórias.

**Quem entrega:** Empresas de lucro presumido, real, imunes e isentas. Opcional para as demais. Entrega: até o último dia útil de maio no ano-calendário subsequente ao da escrituração. **Prazo não é postergado** e a não entrega acarreta em multa!

ECF (Escrituração Contábil Fiscal): Substitui o DIPJ. Dados referentes ao ano-calendário passado para mostrar a apuração do IRPJ e CSLL.

**Quem entrega:** Lucro arbitrado, lucro presumido e lucro real. Entrega: até o último dia de julho. **Prazo não é postergado** e atraso ou inconsistência acarreta em multas.

# Monitoramento e fiscalização

#### Como o Governo monitora todos os XMLs e SPEDs?

**A Receita Federal** utiliza mecanismos para detectar irregularidades. Os mecanismos são: Harpia (software inteligente) e T-Rex (supercomputador da Receita).

Os principais pontos observados pelo Governo são:

- 1. NFes e SPEDs: produtos comprados pela empresa vs. produtos que o fornecedor declarou;
- 2. Monitora até mesmo gastos com água, energia elétrica e telefonia;
- 3. Valores dos XMLs precisam ser condizentes com o SPED e IRPJ. Em caso de divergências, o Fisco passará a ficar alerta com a empresa.

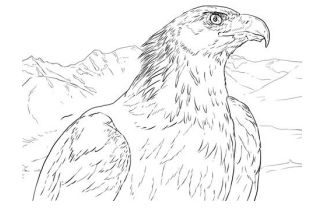

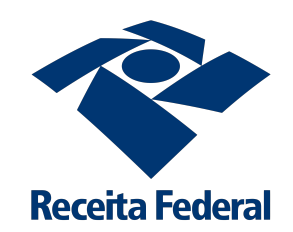

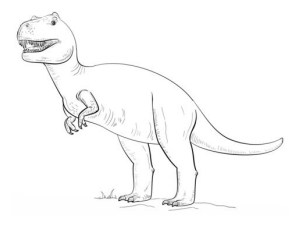

#### **Data-limite de entrega da ECF: último dia do mês de julho do ano subsequente ao ano-calendário.**

Empresas que perderem o prazo estarão sujeitas a multas.

Para mais informações sobre as multas aplicáveis, [acesse aqui a Notícia](http://receita.economia.gov.br/noticias/ascom/2018/julho/receita-federal-altera-multa-relacionada-a-escrituracao-contabil-fiscal-4) publicada no site da Receita Federal.

#### **EFD ICMS/IPI em atraso:**

O contribuinte obrigado à entrega da EFD ICMS/IPI que não entregar dentro do prazo está sujeito a duas multas distintas.

1. Uma de competência da SEFAZ Estadual do contribuinte. É necessário consultar a legislação do ICMS do seu estado. Em caso de dúvidas, entre em contato com a SEFAZ. A multa **não é aplicável** aos contribuintes do IPI do estado de Pernambuco (IN RFB 1371/2013) e no Distrito Federal (IN RFB 1685/17).

- 2. Outra de competência da RFB, prevista no Regulamento do IPI (Decreto 7212/2010, art. 272 c/c art. 453 e art. 592 da Medida Provisória 2.158-35/2001):
- R\$ 500,00 por mês-calendário ou fração, relativamente às pessoas jurídicas que estiverem em início de atividade ou que sejam imunes ou isentas ou que, na última declaração apresentada, tenham apurado lucro presumido ou pelo Simples Nacional; (Redação dada pela Lei nº 12.873, de 24 de outubro de 2013)
- R\$ 1.500,00 por mês-calendário ou fração, relativamente às demais pessoas jurídicas; (Redação dada pela Lei nº 12.873, de 24 de outubro de 2013)
- R\$ 100,00 por mês-calendário ou fração, relativamente às pessoas físicas; (Incluído pela Lei nº 12.873, de 24 de outubro de 2013)

Para mais informações, [acesse aqui as Perguntas Frequentes](http://sped.rfb.gov.br/estatico/8C/7072AAA8904C4D72506DDC06F5B23D9F5EE12B/Perguntas_Frequentes_vers%C3%A3o_6.0_2018.pdf) publicada no site da Receita Federal.

#### **ECD em atraso:**

Deve ser transmitido anualmente até o último dia útil do mês de maio do ano seguinte, por exemplo, no final de maio de 2019, deverá entregar a ECD de 2018. Deixar de apresentar o arquivo da ECD no prazo fixado pela legislação ou enviá-lo com informações incompletas ou incorretas coloca a empresa em situação passível de intimação pela Receita Federal e sujeita às multas determinadas na Medida Provisória nº 2.158-35/2001.

Para mais informações, [acesse aqui o Manual de Orientação da ECD](http://sped.rfb.gov.br/arquivo/download/2855) e entre no tópico *1.19. Multa por Atraso na Entrega da Escrituração Digital*.

### Automatização de XMLs

Faça a instalação do aplicativo [clicando aqui!](https://da8i9deqe622q.cloudfront.net/assets/setup-arquivei-integrador-latest.exe) OBS: Upload já incluso em todos os planos. A função de download pode ser contratada separadamente.

- 1. Execute o aplicativo no computador e entre com o seu login Arquivei;
- 2. Clique em "Habilitar upload", como na tela ao lado;
- 3. Selecione a pasta onde o emissor armazena seus XMLs no computador;
- 4. Clique em "Próximo".

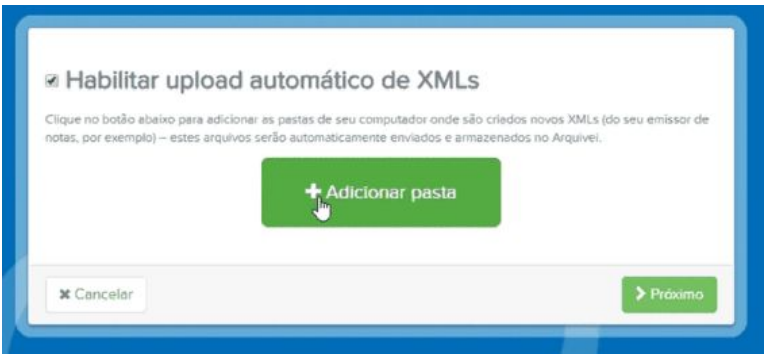

### Automatização de XMLs

Faça a instalação do aplicativo [clicando aqui!](https://da8i9deqe622q.cloudfront.net/assets/setup-arquivei-integrador-latest.exe) OBS: Upload já incluso em todos os planos. A função de download pode ser contratada separadamente.

- 5. Clique em "Habilitar download" e selecione uma pasta para baixar seus XMLs;
- 6. Selecione os documentos que você quer baixar. Lembrando que ele baixará as notas que estiverem na sua conta do Arquivei;
- 7. Clique em "Próximo".

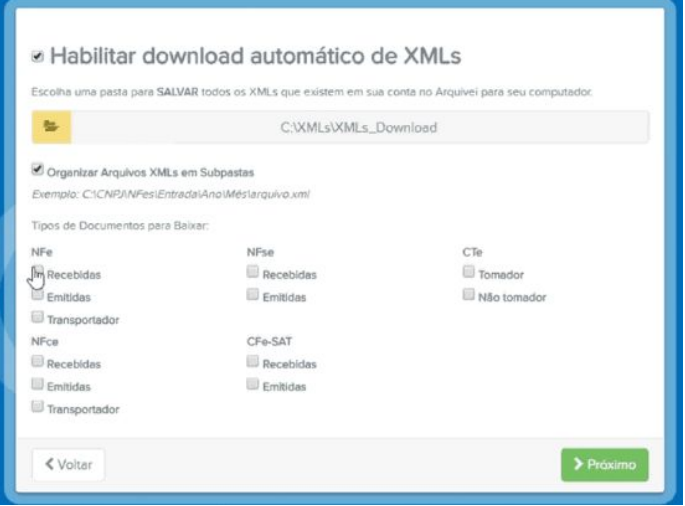

# Relatório de notas emitidas faltantes

Habilitando a **função de "Upload" do aplicativo** anterior, as notas emitidas serão armazenadas automaticamente na plataforma e serão agrupadas na aba "Emitidas" de acordo com o tipo de documento.

Para as NFes, há o **relatório de notas faltantes** que ajuda a verificar se não houve quebra de numeração, por exemplo, para que não falte nenhum documento no momento de realizar o SPED.

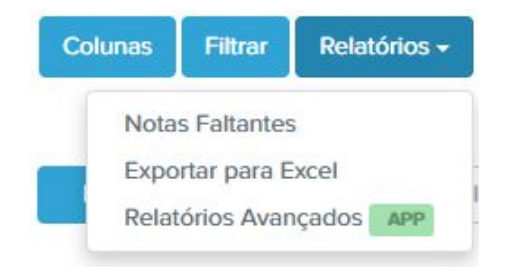

#### **Filtre** por data de emissão ou número da NFe!

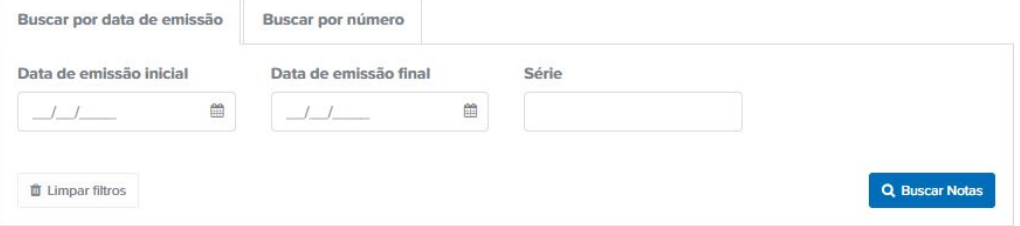

### Filtros e buscas

- **Faça filtros,** busque por produto/conteúdo da nota ou fornecedores e encontre mais rápido os XMLs que está procurando!
- **Selecione todas as notas** encontradas: tire relatórios, aplique etiquetas, faça download do XML/PDF ou manifeste.
- **● Etiquetas:** Crie tags personalizadas com nome/cor que preferir para controlar recebimento de notas, entradas e saídas!

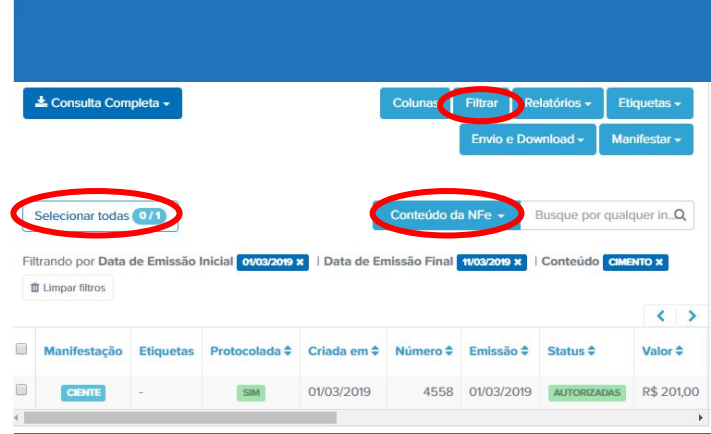

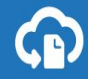

### **[Etiquetas](https://arquivei.com.br/treinamento-controle-e-organizacao-fiscal/)**

**Crie** *tags* **[personalizadas](https://arquivei.com.br/treinamento-controle-e-organizacao-fiscal/)** para NFes e CTes com o nome e a cor que preferir.

Controle recebimento de mercadoria, pagamento de fretes, consumo interno, revenda ou estoque!

Gerencie as etiquetas já criadas, altere o nome, cor ou inative.

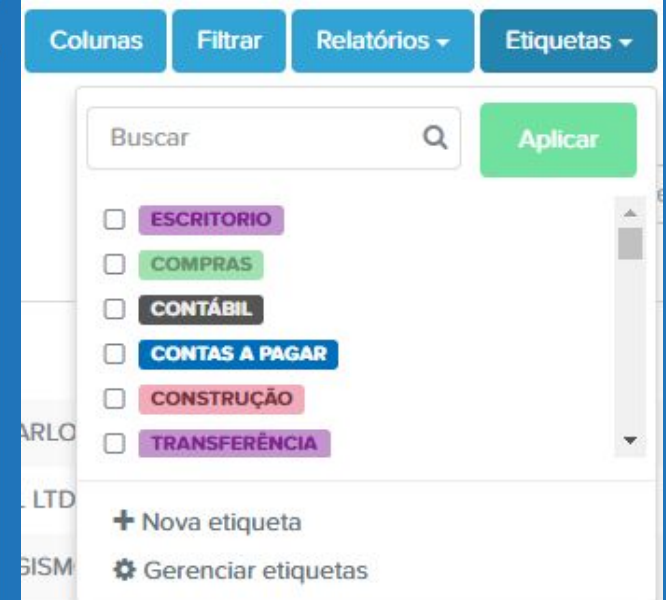

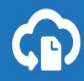

### [Manifestação de NFes](https://arquivei.com.br/treinamento-manifestacao-nfe-cte/)

**[Manifeste NFes](https://arquivei.com.br/treinamento-manifestacao-nfe-cte/)** em lote com "Ciência", "Confirmação", "Não realizado" e "Desconhecimento".

Manifeste notas específicas ou em lote.

Controle as mercadorias recebidas, compras que foram feitas e não foram entregues e manifeste notas frias.

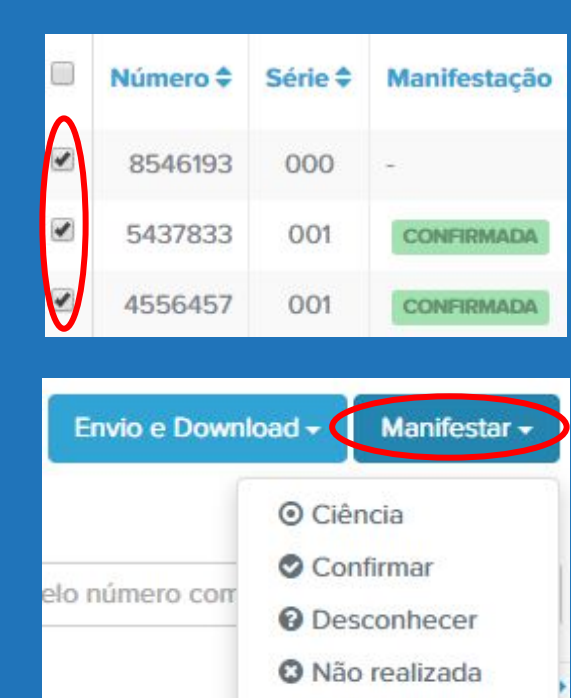

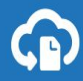

# Relatórios Avançados

Escolha quais informações dos XMLs precisa visualizar e organize as colunas!

Faça **filtros** mais detalhados, filtre por **CFOPs** e **personalize o relatório** com os campos da nota que mais te interessam na opção de "Colunas". Salve quantos modelos de colunas/filtros com o nome que preferir e, sempre que precisar das mesmas informações, selecione um modelo já salvo!

Para ajudar na apuração do IPI, ICMS (EFD Fiscal) PIS e COFINS (EFD Contribuições) que são SPEDs mensais e terão influência no ECD (maio) e ECF (julho).

Informações úteis que podem auxiliar no preenchimento de algumas informações que constam nas notas nos blocos do SPED, por exemplo, verificar alíquota, ISS, ST.

No caso do SPED fiscal (IPI/ICMS), é necessário acessar o site da SEFAZ estadual de cada contribuinte, pois esse SPED é preenchido com dados de interesse do fisco estadual e da SEFAZ Nacional.

Há Guias Práticos e Manuais no site da Receita Federal, como este que você **[pode acessar](http://sped.rfb.gov.br/pasta/show/1573) [clicando aqui!](http://sped.rfb.gov.br/pasta/show/1573)**

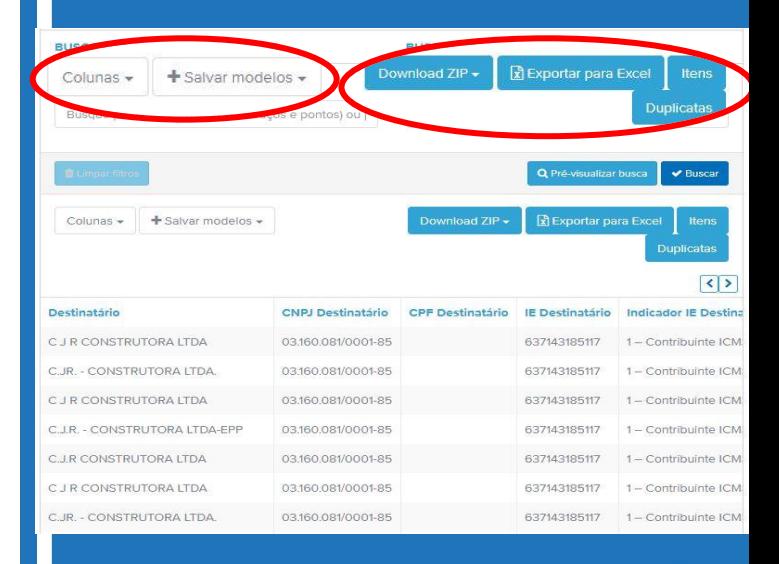

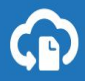

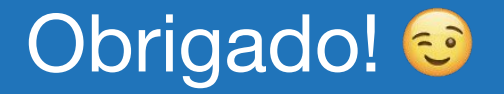

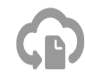